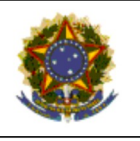

# PODER JUDICIÁRIO **JUSTIÇA DO TRABALHO<br>TRIBUNAL REGIONAL DO TRABALHO<br>SECRETARIA DE ORGANIZAÇÃO E MÉTODOS**

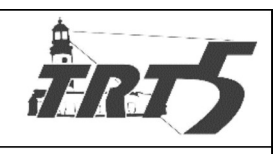

### **MANUAL DE PROCESSOS**

## SAPSPT002

# ALTERAR CADASTRO OU SERVIÇO OFERTADO

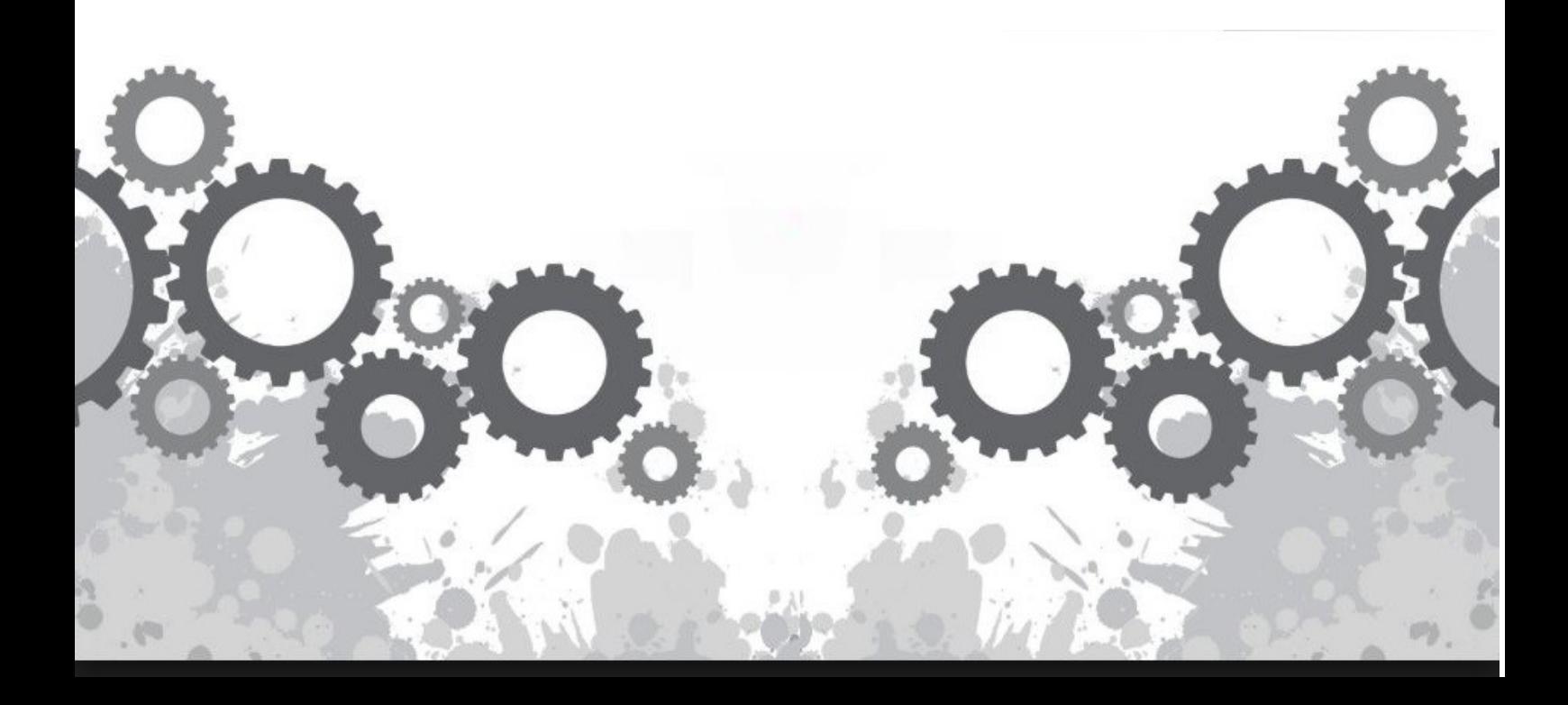

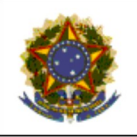

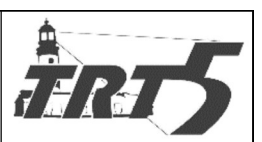

Subprocesso: Alterar cadastro ou serviço

Código: SPSPT002

Versão: 1.0

# **Sumário**

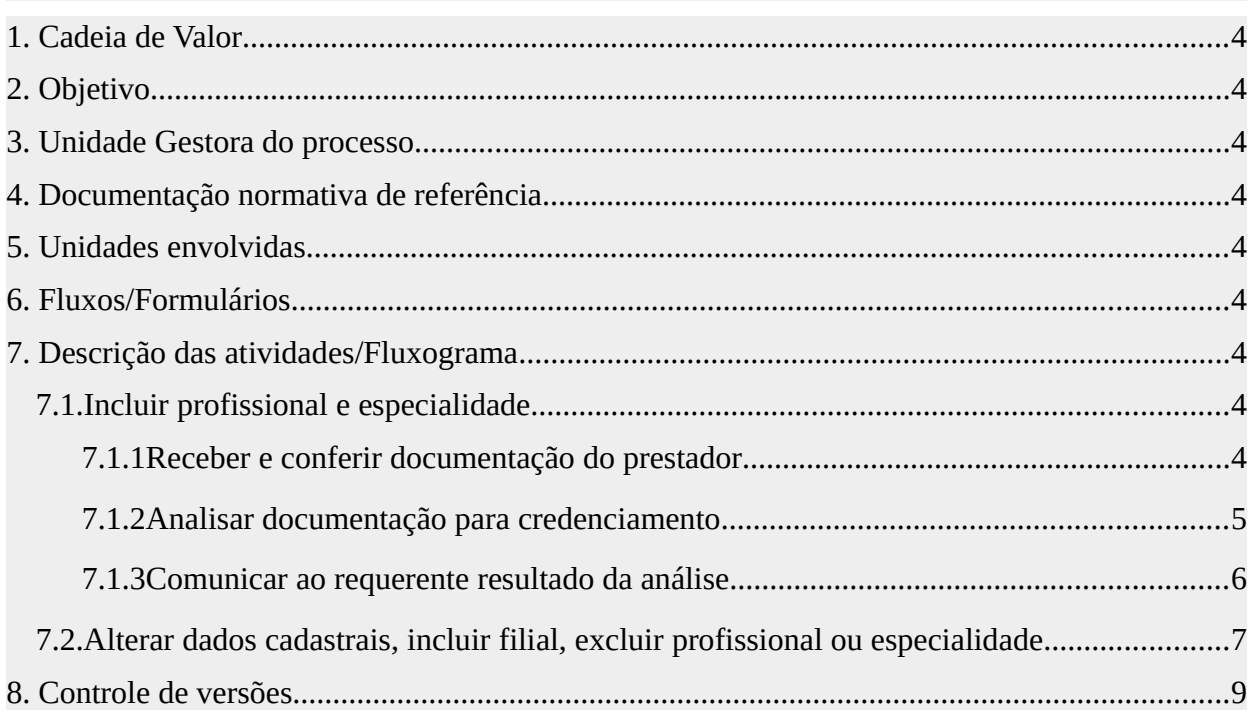

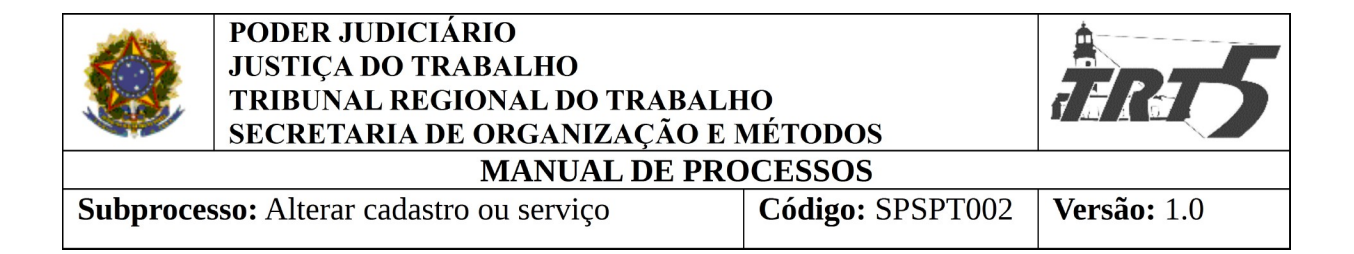

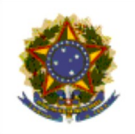

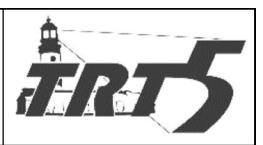

Subprocesso: Alterar cadastro ou serviço

Código: SPSPT002

**Versão: 1.0** 

<span id="page-3-8"></span>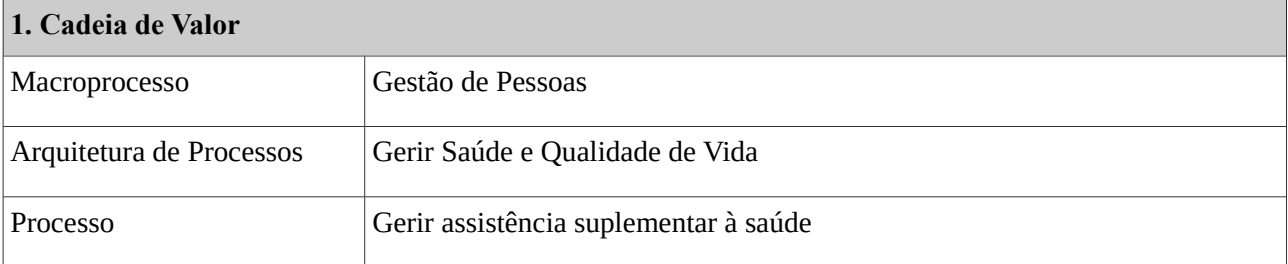

### <span id="page-3-7"></span>**2. Objetivo**

Efetuar alteração cadastral ou dos serviços ofertados pelos prestadores já credenciados ao Programa TRT5-SAÚDE.

#### <span id="page-3-6"></span>**3. Unidade Gestora do processo**

Seção de atendimento a planos de saúde – SAPS.

<span id="page-3-5"></span>**4. Documentação normativa de referência**

Ato Deliberativo TRT5-SAÚDE N°12 de 01 de outubro de 2015;

Edital de Credenciamento.

### <span id="page-3-4"></span>**5. Unidades envolvidas**

TRT5 Saúde, Coordenadoria de Saúde e Diretoria Geral

<span id="page-3-3"></span>**6. Fluxos/Formulários**

Fluxograma Alteração cadastral ou de serviço

<span id="page-3-2"></span>**7. Descrição das atividades/Fluxograma**

#### <span id="page-3-1"></span>**7.1. Incluir profissional e especialidade**

#### <span id="page-3-0"></span>**7.1.1 Receber e conferir documentação do prestador**

**Responsável:** Seção de Contratos e Credenciamento do TRT5 Saúde

#### **Atividades:**

a) Conferir toda a documentação do prestador:

· O prestador deve encaminhar a solicitação, com toda documentação comprobatória da alteração, via e-mail ou fisicamente. Destaque-se que os documentos devem estar anexados e não no texto do e-mail. Em caso de alteração de conta bancária, o

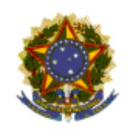

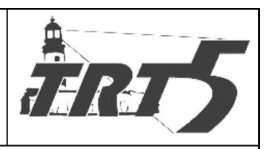

procedimento poderá ter início a partir de certidão emitida pela Secretaria de Orçamento e Finanças (SOF);

- · Relação das novas especialidades, procedimentos e respectivos corpos clínicos;
- · Registros ou autorizações para funcionamento da nova especialidade ou procedimento, expedidas pelos órgãos competentes, quando a atividade assim o exigir;
- · Registro ou inscrição do prestador e dos profissionais especialistas no respectivo conselho de classe;
- · Alvará e licença de funcionamento válido para a nova especialidade ou procedimento, quando for o caso;
- · Alvará emitido pela vigilância sanitária para a nova especialidade ou procedimento, quando for o caso;
- · Comprovação de responsabilidade técnica emitido pelo conselho de classe respectivo.
- b) Estando completa e correta a documentação, o servidor deve digitalizar toda a documentação, criando arquivos PDF-A, e colocá-los na pasta eletrônica do prestador. Nome do documento: CREDENCIAMENTO\_NOVA ESPECIALIDADE\_PROAD<Nº PROAD> (se for novo procedimento, colocar no nome "Novo Procedimento", conforme o caso).
- c) Anexar a solicitação do prestador e toda a documentação física, caso exista, às pastas do processo (PROAD, pasta eletrônica e pasta física). Havendo necessidade de dividir a documentação em mais de um arquivo, criar tantos arquivos quantos sejam necessários, utilizando a nomenclatura "PROPOSTA DE NOVA ESPECIALIDADE\_PROAD <Nº PROAD>" ou "PROPOSTA DE INCLUSÃO DE PROFISSIONAL PROAD <Nº PROAD>" (complemento 1) ou (complemento 2), conforme o caso.
- d) Encaminhar PROAD para a Coordenadoria de Saúde e aguardar.

#### <span id="page-4-0"></span>**7.1.2 Analisar documentação para credenciamento**

**Responsável:** Coordenadoria de Saúde

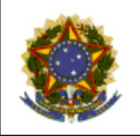

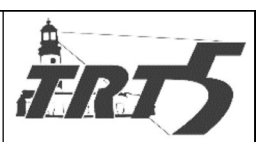

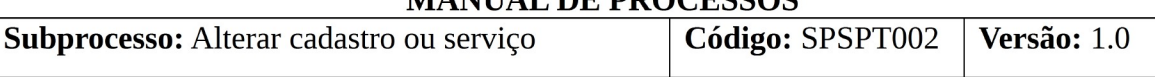

#### **Atividades:**

a) Receber PROAD;

- b) Emitir parecer no PROAD:
	- · O nome do parecer deverá indicar o conteúdo da decisão, qual seja PARECER DESFAVORÁVEL – Análise da Coordenadoria de Saúde, PARECER COM PENDÊNCIAS – Análise da Coordenadoria de Saúde ou PARECER FAVORÁVEL – Análise da Coordenadoria de Saúde, conforme o caso.

c) Encaminhar PROAD para o TRT5 Saúde.

#### <span id="page-5-0"></span>**7.1.3 Comunicar ao requerente resultado da análise**

**Responsável:** Seção de Contratos e Credenciamento do TRT5 Saúde

#### **Atividades:**

a) Receber PROAD com parecer da Coordenadoria de Saúde

- · Se o parecer for desfavorável, proceder à notificação do credenciando para que regularize a documentação, através de e-mail elaborado no próprio PROAD. O PROAD permanecerá aguardando na pasta virtual "Aguardando regularização do processo" e a pasta física em local próprio;
- · Se parecer favorável, proceder à efetivação dos registros das novas especialidades ou procedimentos no sistema FORMS, conforme manual de procedimento TRT5- SAPSPR001.
- b) Emitir certidão no PROAD sobre a alteração perpetrada e anexá-la nas demais pastas do processo;
- c) Notificar o prestador, por e-mail, através do PROAD, de que o credenciamento da nova especialidade ou procedimento foi aprovado e já está disponível para utilização.
- d) Arquivar o PROAD na pasta virtual "Credenciamento Concluído" e guardar o processo físico em local próprio;

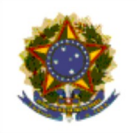

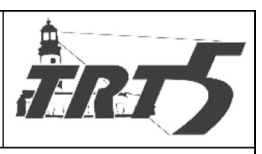

Subprocesso: Alterar cadastro ou serviço Código: SPSPT002 **Versão:** 1.0

e) Atualizar os dados no site do TRT5 Saúde, quando for o caso.

### <span id="page-6-0"></span>**7.2. Alterar dados cadastrais, incluir filial, excluir profissional ou especialidade**

**Responsável:** Seção de Contratos e Credenciamento do TRT5 Saúde

### **Atividades:**

a) Conferir toda a documentação do prestador;

- · O prestador deve encaminhar a solicitação, com toda documentação comprobatória da alteração, via e-mail ou fisicamente. Destaque-se que os documentos devem estar anexados e não no texto do e-mail;
- · O usuário deve, antes de proceder à alteração contratual verificar tratar-se realmente de filial e não de uma nova empresa completamente independente da matriz, como por exemplo uma franquia de mesmo nome:

Franquia: CNPJ distinto

Filial: Os 4 últimos dígitos /0001- servem para identificar as empresas matriz e filial. Se uma empresa tem o código 0001, significa que é matriz. Se tem números 0002, 0003, até 9999, significa que é uma filial. Ex: Unidade 1 – CNPJ 01.222.333/0001-99; Unidade 2 – CNPJ 01.222.333/0002-98; Unidade 3 – CNPJ 01.222.333/0003-88;

- · Registros ou autorizações para funcionamento da nova filial, expedidas pelos órgãos competentes, quando a atividade assim o exigir;
- · Alvará e licença de funcionamento válidos para a nova filial, quando for o caso;
- · Alvará emitido pela vigilância sanitária para a nova filial, quando for o caso;
- b) Estando completa e correta a documentação, o servidor deve digitalizar toda a documentação, criando arquivos PDF-A, e colocá-los na pasta eletrônica do prestador.

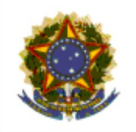

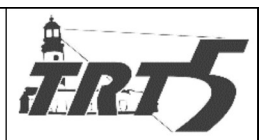

Subprocesso: Alterar cadastro ou serviço

c) Anexar a solicitação do prestador e toda a documentação física, caso exista, às pastas do processo (PROAD, pasta eletrônica e pasta física). Havendo necessidade de dividir a documentação em mais de um arquivo, criar tantos arquivos quantos sejam necessários, utilizando nomenclatura que identifique o pedido, a exemplo de "INCLUSÃO FILIAL\_PROAD <Nº PROAD>" ou "ALTERAÇÃO CONTA BANCÁRIA\_PROAD <Nº PROAD>" (complemento 1) ou (complemento 2), conforme o caso.

d) Registrar as alterações no sistema FORMS, conforme manual de procedimento TRT5-SAPS-PR001;

- e) Emitir certidão no PROAD sobre a alteração perpetrada e anexá-la nas demais pastas do processo;
- f) Notificar o prestador da alteração realizada, por e-mail, através do PROAD, de que o credenciamento da nova especialidade, procedimento ou filial foi aprovado e já está disponível para utilização.
- g) Arquivar o PROAD na pasta virtual "Credenciamento Concluído" e guardar o processo físico em local próprio;
- h) Atualizar os dados no site do TRT5 Saúde, quando for o caso.

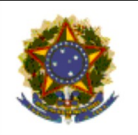

#### **PODER JUDICIÁRIO JUSTIÇA DO TRABALHO** TRIBUNAL REGIONAL DO TRABALHO SECRETARIA DE ORGANIZAÇÃO E MÉTODOS **MANUAL DE PROCESSOS**

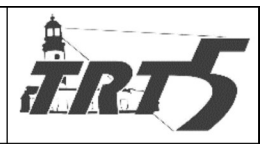

Subprocesso: Alterar cadastro ou serviço

Código: SPSPT002

Versão: 1.0

<span id="page-8-0"></span>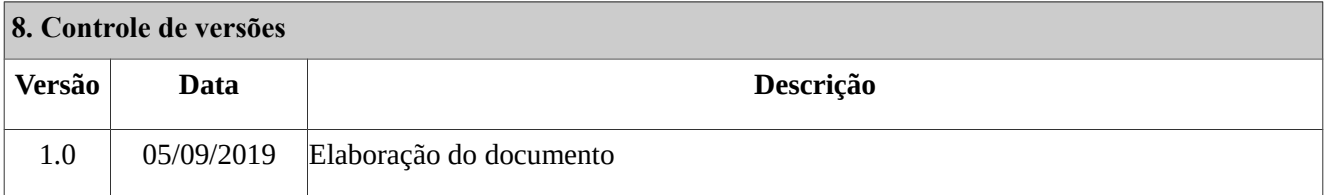